## $\mathbb{Z}$ **MINISTÈRE DE L'ÉDUCATION NATIONALE** ET DE LA JEUNESSE

Liberté Égalité Fraternité

# **COLLÈGE LE BASTION**

**RÉUNION D'INFORMATION PARENTS D'ÉLÈVES DE 3ÈME**

**MARDI 3 OCTOBRE 2023**

### $\sum$ **MINISTÈRE DE L'ÉDUCATION NATIONALE** ET DE LA JEUNESSE

Liberté Égalité Fraternité

### **ORDRE DU JOUR**

- **1. PRÉSENTATION DES PROFESSEURS PRINCIPAUX**
- 2. LES DIFFÉRENTES VOIES D'ORIENTATION APRÈS LA 3<sup>ème</sup>
- 3. LE DNB
- **4. UTILISER EDUCONNECT : DIALOGUE AVEC LES FAMILLES**
- **5. QUESTIONS DIVERSES**

 $\overline{2}$ 

## $\mathbb{Z}$ **MINISTÈRE DE L'ÉDUCATION NATIONALE** ET DE LA JEUNESSE

Liberté Égalité Fraternité

# LES DIFFÉRENTES VOIES D'ORIENTATION APRÈS LA 3<sup>ÈME</sup>

# **MONSIEUR PAUNET**

 $\overline{\mathbf{3}}$ 

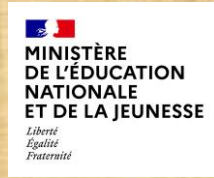

# Le Diplôme National du Brevet (DNB)

Le DNB est évalué sur 800 points. Le décompte des points prend en compte deux éléments : le niveau de maîtrise du socle commun de connaissances, de compétences et de culture, et les notes obtenues aux épreuves de l'examen terminal.

#### 1. La maîtrise du socle commun

La maîtrise du socle commun est notée sur 400 points.

Pour chacune des huit composantes du socle commun prises en compte, le candidat obtient :

•**10 points pour le niveau « maîtrise insuffisante »,** •**25 points pour le niveau « maîtrise fragile »,** •**40 points pour le niveau « maîtrise satisfaisante »,** •**50 points pour le niveau « très bonne maîtrise ».**

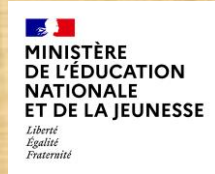

#### 2. Les enseignements facultatifs

Les élèves ayant suivi un **enseignement facultatif** (langues et cultures de l'Antiquité, langues et cultures européennes, langues et cultures régionales, découverte professionnelle, chant choral) ou un enseignement de langue des signes française bénéficient en outre de : •10 points si les objectifs d'apprentissage du cycle 4 sont atteints ; •20 points si ces objectifs sont dépassés.

- 3. Les épreuves terminales
- a) Quatre épreuves écrites

**Quatre épreuves écrites**, communes à l'ensemble des candidats, portant sur les programmes de :

- •**français,**
- •**mathématiques**,
- •**histoire et géographie et enseignement moral et civique**,
- •**sciences** (2 disciplines sur 3 : physique-chimie, sciences de la vie et de la Terre, technologie).

Les épreuves écrites de **français** et de **mathématiques** sont évaluées sur **100 points chacune** ; Les épreuves écrites d'**histoire - géographie - enseignement moral et civique** et de **sciences** sont évaluées sur **50 points chacune** ;

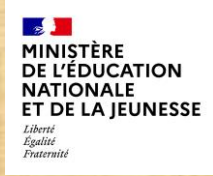

#### b) Une épreuve orale de soutenance

**Une épreuve orale de soutenance** qui porte sur l'un des objets d'étude abordés dans le cadre de l'enseignement d'histoire des arts ou sur l'un des projets menés au cours des enseignements pratiques interdisciplinaires du cycle 4 ou dans le cadre de l'un des parcours éducatifs (parcours Avenir, parcours citoyen, parcours éducatif de santé, parcours d'éducation artistique et culturelle) suivis par le candidat.

L'**épreuve orale de soutenance** est évaluée sur **100 points**.

# **MINISTÈRE DE L'ÉDUCATION NATIONALE** ET DE LA JEUNESSE

Liberté Égalité Fraternité

# **LE SERVICE EN LIGNE ORIENTATION**

# **Les 4 étapes à suivre en ligne pour demander une voie d'orientation après la 3 e**

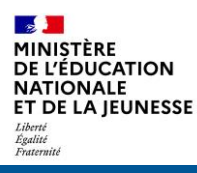

# **Compatible avec tous types de supports, tablettes, smartphones, ordinateurs**

**Accès avec l'adresse unique teleservices.education.gouv.fr**

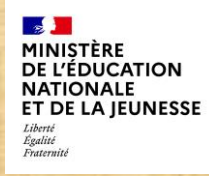

**Le compte d'un représentant légal** permet de saisir les choix définitifs et de répondre aux propositions du conseil de classe.

**Le compte d'un élève** permet uniquement de consulter les saisies effectuées par le représentant légal.

- 1960 **MINISTÈRE** DE L'ÉDUCATION **NATIONALE** ET DE LA JEUNESSE Liberté<br>Égalité<br>Fostessité

#### **ÉduConnect** Un compte unique pour les services numériques des écoles et des établissements

#### Le compte ÉduConnect peut donner accès :

- · aux démarches en ligne, comme la fiche de renseignements, la demande de bourse, etc;
- · à l'espace numérique de travail (ENT) ;
- · au livret scolaire.

#### le sélectionne mon profil

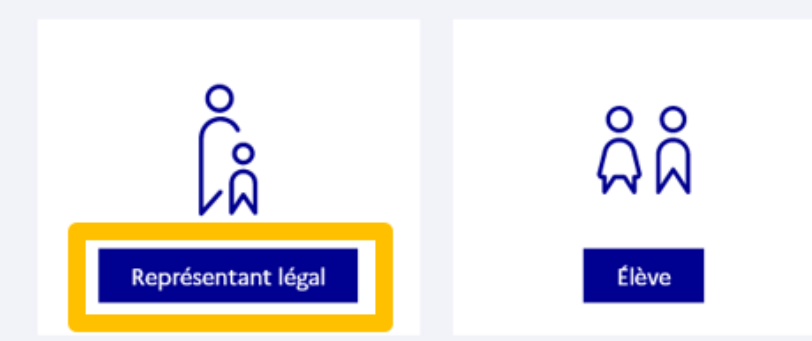

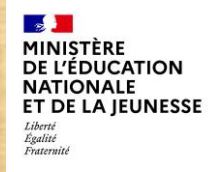

#### **Connexion au portail Scolarité services avec mon compte EduConnect.**

#### **Accès avec l'identifiant et le mot de passe transmis par le chef d'établissement.**

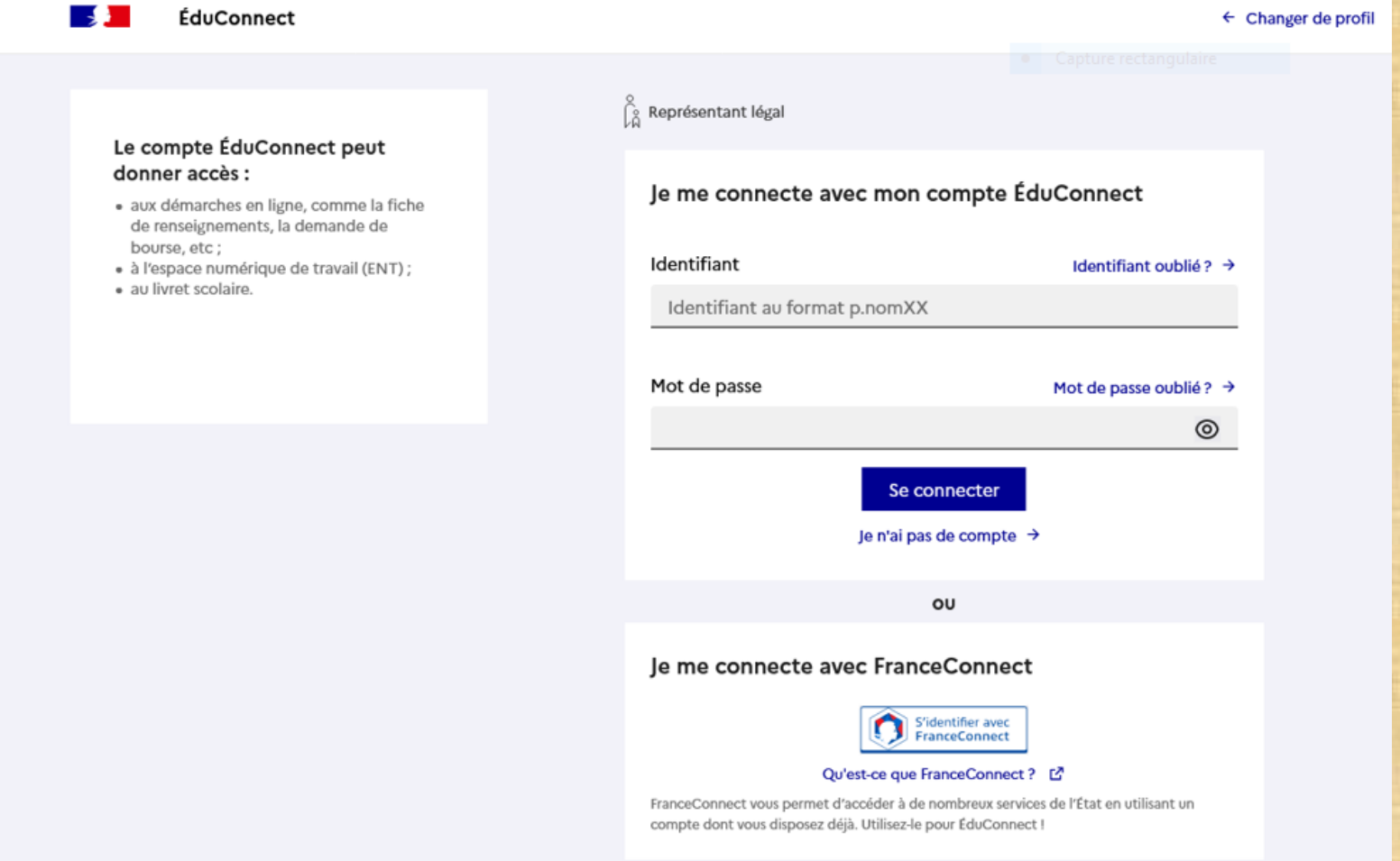

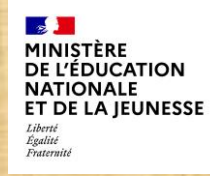

#### Accès aux services en ligne dans le menu Mes services.

#### Vous avez un ou plusieurs enfants scolarisés à l'école élémentaire, au collège ou au lycée...

Vos services en ligne sont dans le menu Mes services.

Retrouvez sur le portail Scolarité Services toutes les informations dont vous avez besoin pour suivre la scolarité et réaliser rapidement certaines démarches en ligne.

Vous pouvez par exemple...

Dès l'école élémentaire :

- Consulter le livret du CP à la 3e et télécharger notamment les diverses attestations présentes
- · Si votre enfant entre en 6e : l'inscrire dans son collège (s'il propose le service)

A partir du collège :

- · Vérifier vos informations personnelles ainsi que celles de votre enfant et, si besoin mettre à jour vos données (adresse, téléphone, courriel, etc.)
- · Faire une demande de bourse
- · Suivre la phase d'orientation en fin de 3e
- . ...d'autres services peuvent être proposés par l'établissement de votre enfant

Progressivement, le portail Scolarité Services s'enrichira de nouvelles fonctionnalités pour faciliter votre quotidien.

Vos services en ligne sont dans le menu Mes services.

2022-2023

 $11$ 

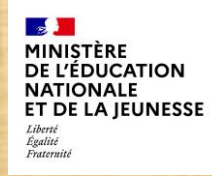

**Sur la page d'accueil de Scolarité services je clique sur Orientation à partir de la date indiquée par le chef d'établissement.**

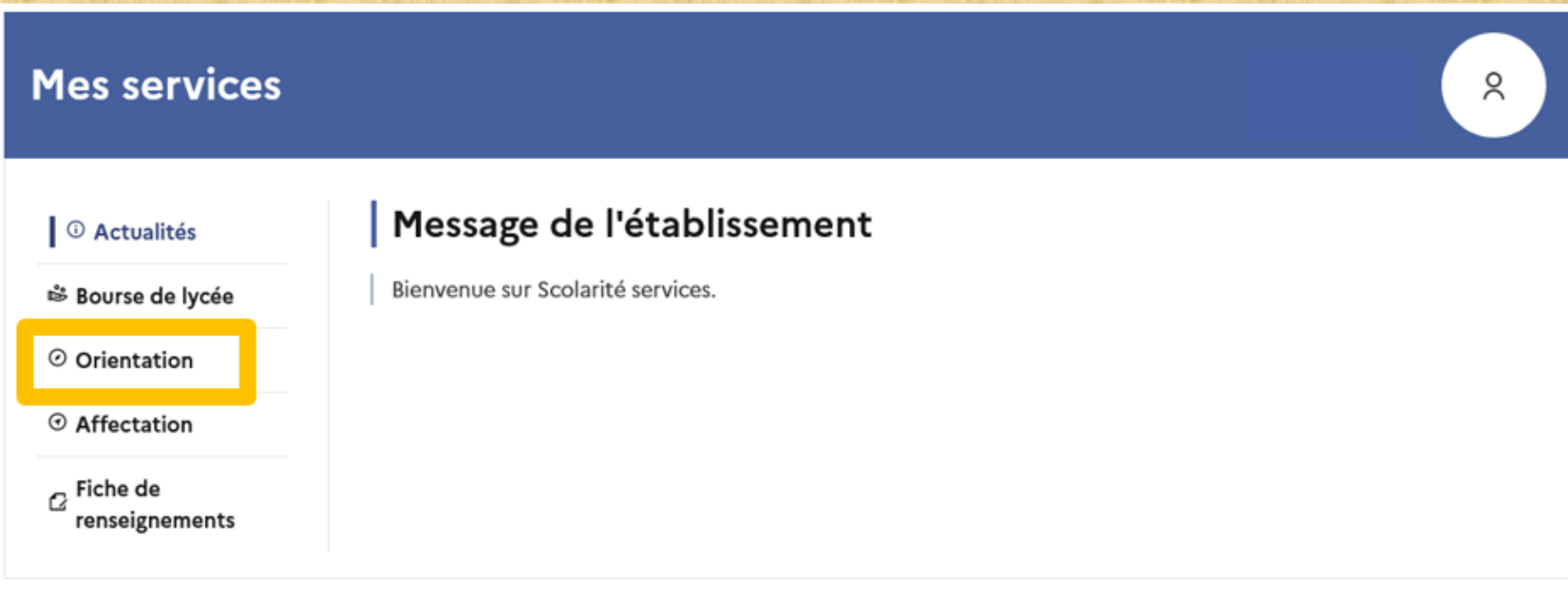

Une question, besoin d'aide ?

Assistance *显* 

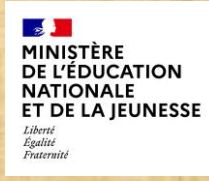

# **2. Saisie des choix définitifs**

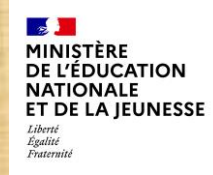

## **Saisie des choix définitifs**

#### **Présentation de chaque phase pour repérer les différentes étapes.**

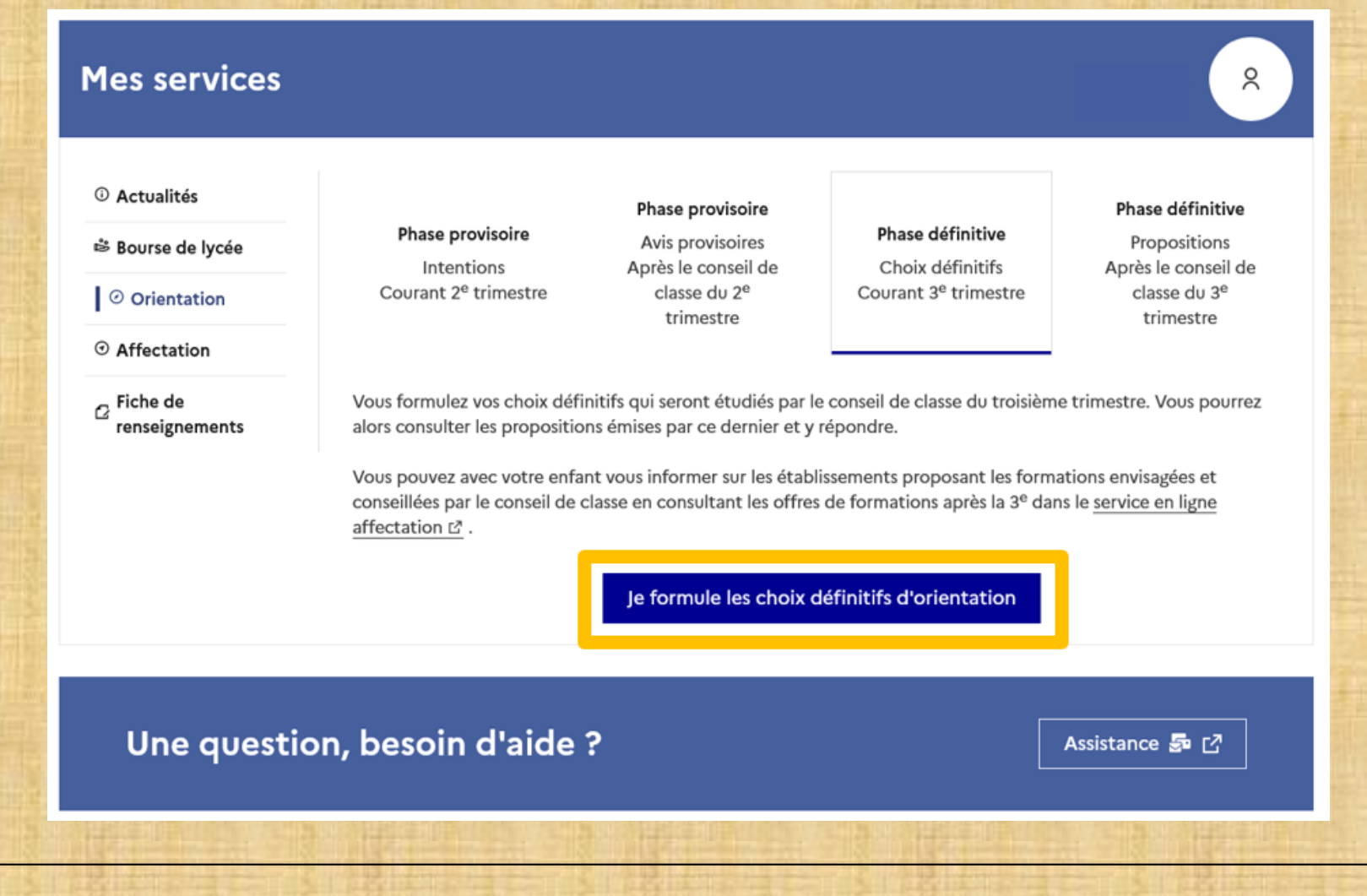

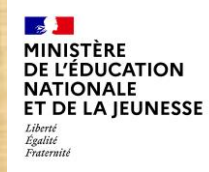

## **Saisie des choix définitifs**

**Le bouton « + Ajouter un choix définitif » ouvre une pop-up qui permet la sélection d'une voie d'orientation, les choix doivent être validés pour être enregistrés.**

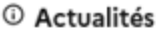

#### Choix définitifs

<sup>※</sup> Bourse de lycée

 $\mathsf{I} \odot$  Orientation

 $\odot$  Affectation

 $\sigma$  Fiche de renseignements Troisième trimestre DEMANDE(S) DES REPRÉSENTANTS LÉGAUX / Choix définitif(s).

 $\odot$ 

Vous devez valider vos choix définitifs afin qu'ils soient pris en compte.

Vous devez obligatoirement saisir une voie d'orientation. Vous pouvez en saisir jusqu'à 3. Leur ordre d'affichage correspond à votre ordre de préférence.

+ Ajouter un choix définitif

**Annuler** 

Valider les choix définitifs

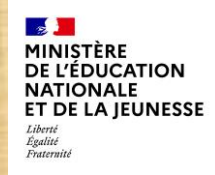

## **Saisie des choix définitifs**

**La sélection d'une voie se fait dans l'ordre de préférence, il est possible de les modifier jusqu'à la fermeture du service en ligne Orientation à la date indiquée par le chef d'établissement.**

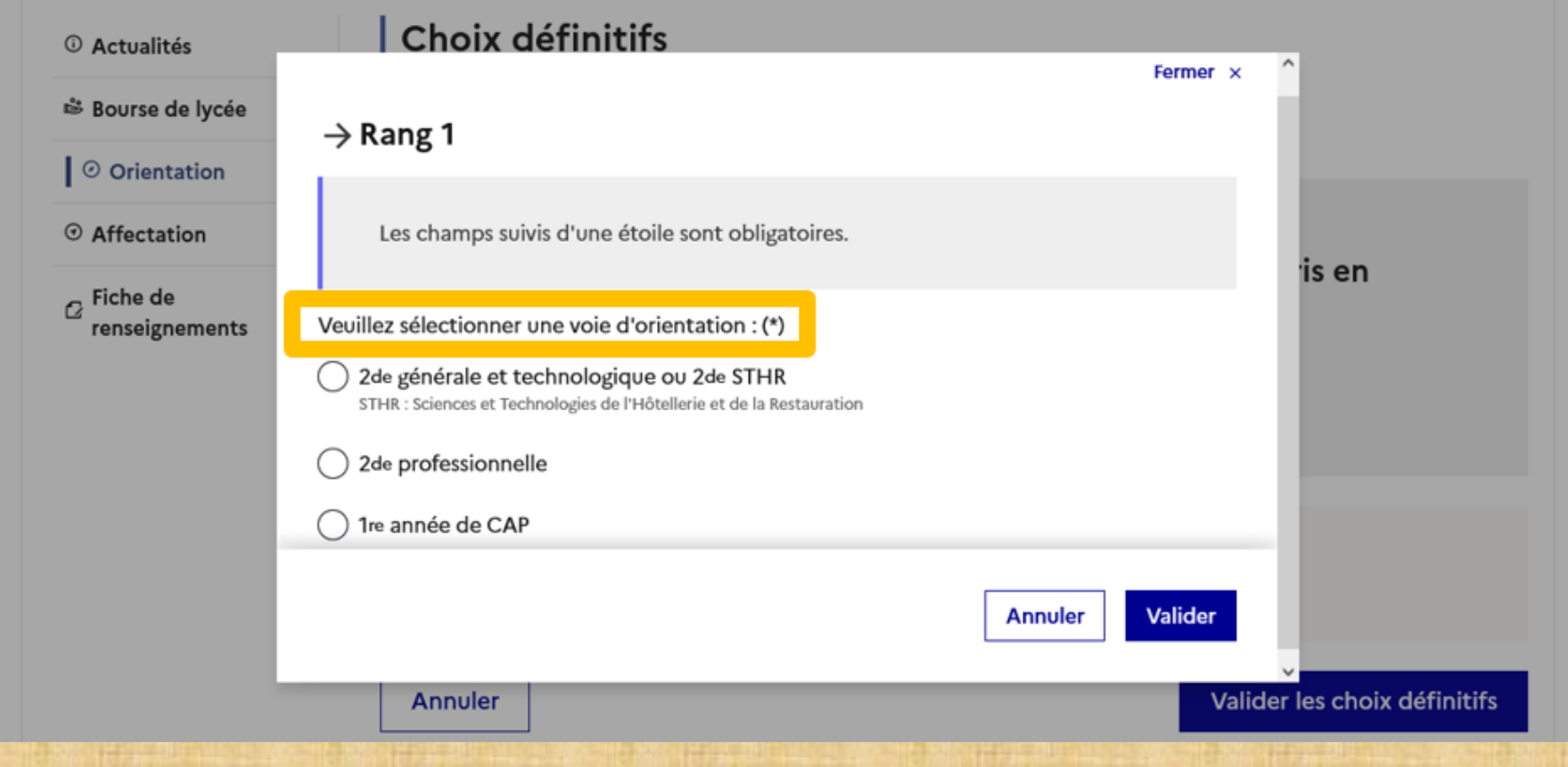

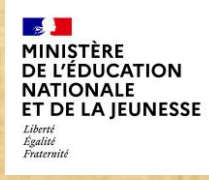

# **.Validation des choix définitifs**

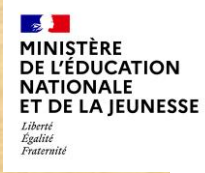

## Validation des choix définitifs

#### Choix définitifs

Troisième trimestre DEMANDE(S) DES REPRÉSENTANTS LÉGAUX / Choix définitif(s).

 $\odot$ 

Vous devez valider vos choix définitifs afin qu'ils soient pris en compte.

Vous devez obligatoirement saisir une voie d'orientation. Vous pouvez en saisir jusqu'à 3. Leur ordre d'affichage correspond à votre ordre de préférence.

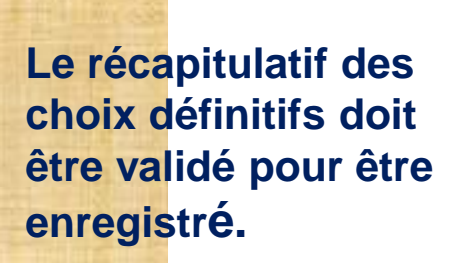

<sup>1</sup> Actualités

₿ Bourse de lycée

 $\mathsf{I} \odot$  Orientation

⊙ Affectation

renseignements

 $\sigma$  Fiche de

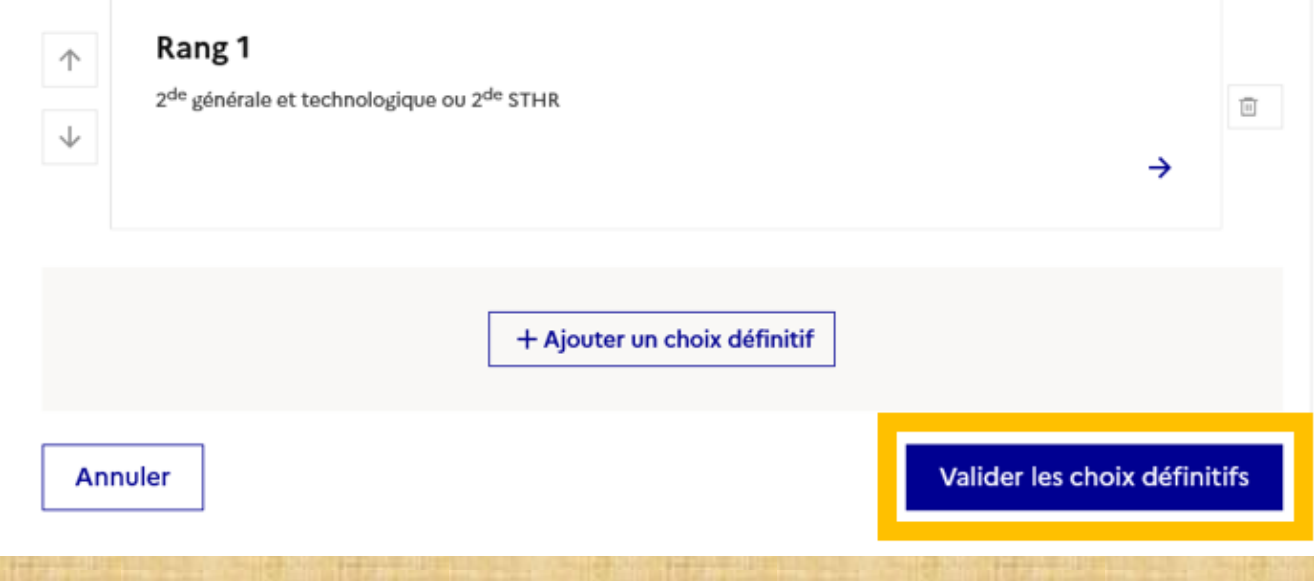

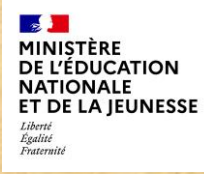

## **Validation des choix définitifs**

## **O** Actualités

₿ Bourse de lycée

#### $\mathsf{I} \odot$  Orientation

⊙ Affectation

 $\alpha$  Fiche de renseignements

#### **Un courriel avec le récapitulatif des choix est transmis à chaque représentant légal.**

**Les choix peuvent être modifiés jusqu'à la fermeture du service en ligne.** 

#### Choix définitifs

Troisième trimestre DEMANDE(S) DES REPRÉSENTANTS LÉGAUX / Choix définitif(s).

#### $\odot$

#### Vos choix définitifs ont bien été validés

Un courriel de confirmation va être envoyé aux représentants légaux si une adresse électronique valide est indiquée dans leur fiche de renseignements. Vous pouvez modifier vos demandes d'orientation jusqu'à la fermeture du service en ligne.

66 Nous souhaitons pour la rentrée prochaine :

#### Rang 1

2<sup>de</sup> professionnelle

Spécialité(s) ou famille(s) de métiers : Hôtellerie restauration, relation client ou numérique Statut : apprenti, scolaire

#### Rang 2

2<sup>de</sup> générale et technologique ou 2<sup>de</sup> STHR

Modifier les choix définitifs

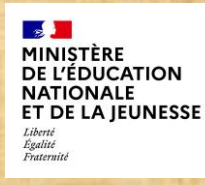

# **4***.* **Réponse aux propositions du conseil de classe**

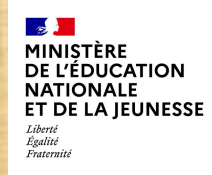

## **Réponse aux propositions du conseil de classe**

#### **L'un ou l'autre des représentants légaux peut répondre aux propositions du conseil de classe.**

#### <sup>①</sup> Actualités

<sup>※</sup> Bourse de lycée

 $\mathsf{I} \odot$  Orientation

 $\odot$  Affectation

 $\sigma$  Fiche de renseignements

Phase provisoire Intentions Courant 2<sup>e</sup> trimestre

#### Phase provisoire Avis provisoires Après le conseil de classe du 2<sup>e</sup> trimestre

#### Phase définitive

Choix définitifs Courant 3<sup>e</sup> trimestre

#### Phase définitive

Propositions Après le conseil de classe du 3<sup>e</sup> trimestre

Le conseil de classe a étudié vos choix et vous pouvez consulter ses propositions définitives et donner votre réponse :

- · d'accord : la proposition du conseil de classe devient la décision d'orientation, notifiée par le chef d'établissement ;
- · pas d'accord : le dialogue continue, prenez contact avec le chef d'établissement.

Je consulte et je réponds aux propositions du conseil de classe

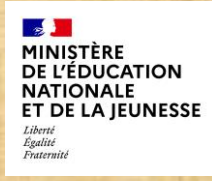

# Questions diverses